## Reconciling Hotel Expenses

Hotel expenses must be reconciled in detail on the ER using the itemization feature within Infor.

1. Select a lodging Expense Type from the drop-down list

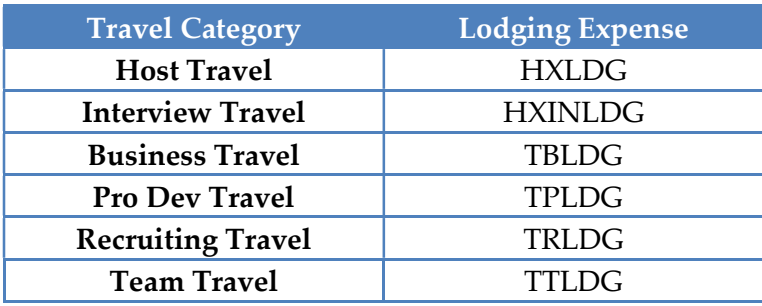

- 2. Click 'Add Expense'
- 3. Fill out \*Required fields in the 'Standard Information' section
- 4. Indicate if the transaction is a University or personal expense using the checkboxes.
- 5. Add list of other travelers, if applicable, in 'Guests' section
- 6. Add FOAPAL information to 'Charge Code Allocations' section
- 7. Fill out any applicable fields in 'Additional Information' section
- 8. Using the vendor invoice as a guide, itemize each hotel charge by selecting the

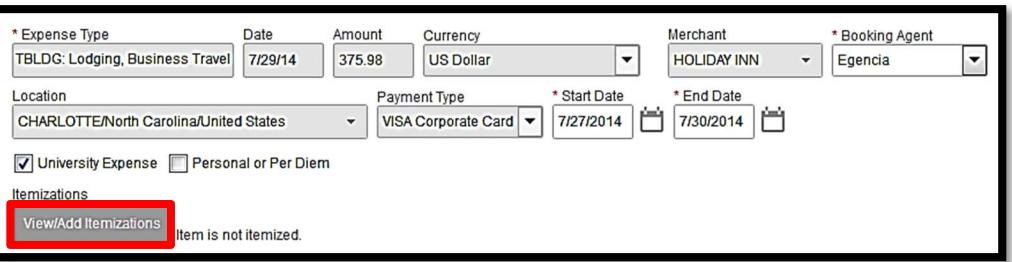

'Itemizations' button

- a. Itemize daily charges first using the 'Quick Itemize' tool
- b. Using hotel bill as a guide, input daily charges and 'Continue'

Note: If rates change during stay, use the quick itemize feature again for each daily rate

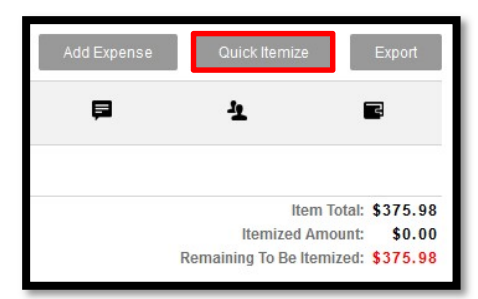

- c. Itemize other charges by selecting the appropriate 'Expense Type' from drop-down list
	- i. Update amount to match vendor invoice for each charge
	- ii. Indicate if any of the itemizations are personal by checking the 'Personal or Per Diem' checkbox
- d. Save and repeat steps for each charge

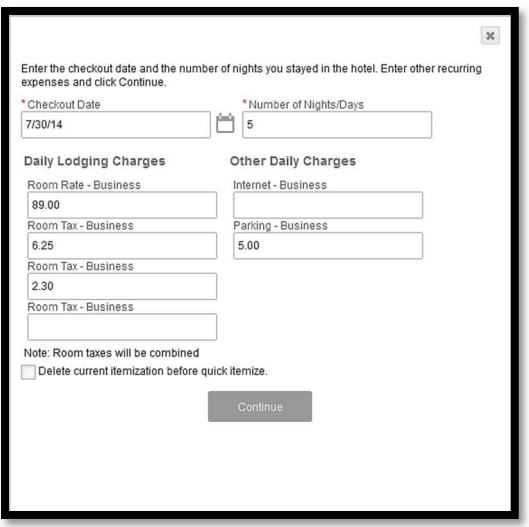